# TP : découverte de l'intégrale.

On considère la fonction  $f(x) = e^x$ .

## **Préalable mathématiques.**

Donner une primitive de la fonction  $f(x) = e^x$ . Appeler cette primitive F(x). Calculer F(1)-F(0) à 0,01 près. On notera A ce nombre.

## **Le TP.**

Dans GEOGEBRA, entrer dans la barre de saisie a=0, b=1 et  $f(x) = e^x$ . Créer un curseur n allant de 1 à 100 avec un incrément de 1.

Entrer dans la barre de saisie les instructions S=SommeSupérieure[f, a, b, n] I=SommeInférieure[f, a, b, n] et d=S-I. Mettre I en rouge et S en bleu.

S donne l'aire des rectangles formés à partir de l'axe des abscisses et des points de la courbe en s'arrangeant pour que la courbe soit à l'intérieure.

I donne l'aire des rectangles formés à partir de l'axe des abscisses et des points de la courbe en s'arrangeant pour que la courbe soit à l'extérieure.

Ces deux nombres donnent une approximation de l'aire située entre la courbe, l'axe des abscisses et les droites d'équations x=0 et x=1. Comparer ces deux nombres et le nombre A trouvé au début du TP. Faire varier n pour avoir une approximation intéressante.

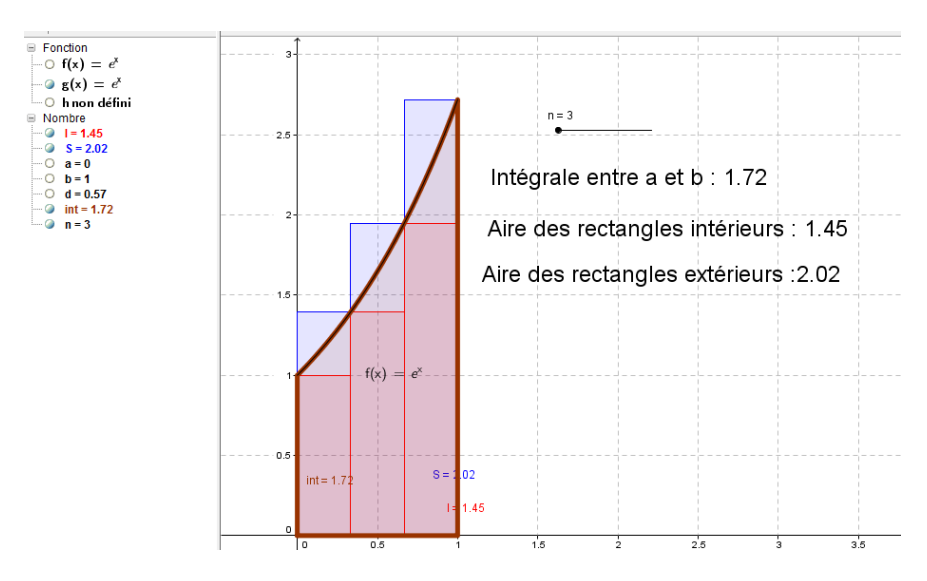

## Pour n=3, vous devez obtenir un écran de la sorte :

Que représente géométriquement le nombre d ?

Pour n=8, quelle est l'amplitude de l'intervalle [I,S] ?

Trouver n pour que l'amplitude de [I,S] soit inférieure ou égale à 0,05.

Le nombre A=F(1)-F(0) est l'aire encadré par ces deux valeurs. Ce nombre se notera de la façon suivante :

Pour f fonction continue et positive sur [a ;b] on a

 $\int f(x)dx = F(b) - F(a)$  avec  $F(x)$  une primitive de f(x)sur [a; b] b a

Dans notre TP, on a  $A = \int_0^1 e^x dx = e^1 - e^0$ 0

Pour retrouver ce nombre avec GEOGEBRA, il faut taper dans la barre de saisie **Intégrale[f, a, b]**

Essayer de trouver dans votre calculatrice une commande similaire.

#### **Applications.**

Trouver les intégrales suivantes :  $\int_1^3 x + 1 \ dx$   $\int_0^3 e^{-x} dx$   $\int_1^3 \frac{3}{x}$  $\int_1^3 \frac{3}{x} dx$ 

#### **Problème :**

Représenter à l'aide de GEOGEBRA les fonctions  $f(x) = \exp(2x)$  et  $g(x) = x + 1$ 

GEOGEBRA nous indique que l'aire comprise entre la courbe représentative de f, celle de g , les droites d'équations x=0 et x=1 est de 1,69 unités d'aire. Retrouver ce résultat sur GEOGEBRA. GEOGEBRA utilise la commande **IntégraleDomaine[ <Fonction>, <Fonction>, <x min>, <x max> ]**

Comment retrouver ce résultat par le calcul ?

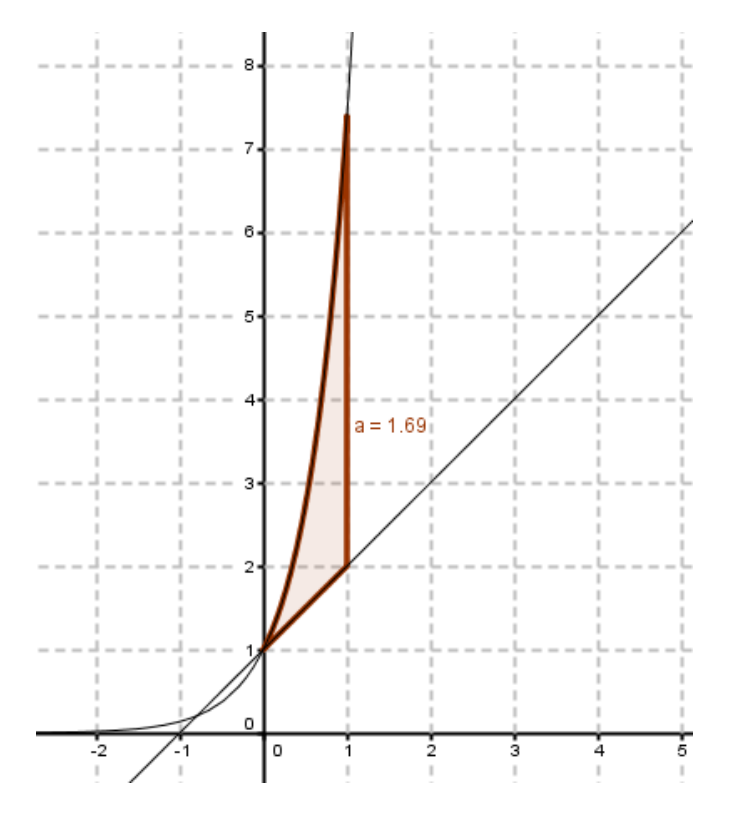